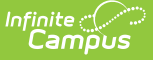

## **Fee Receivable Summary Report**

Last Modified on 03/11/2024 8:44 am CDT

[Report](http://kb.infinitecampus.com/#report-logic) Logic | Report Editor Field [Descriptions](http://kb.infinitecampus.com/#report-editor-field-descriptions) | Fee [Receivable](http://kb.infinitecampus.com/#fee-receivable-summary-report-example) Summary Report Example

**Classic View:** Fees > Reports > Fee Receivable Summary

**Search Terms:** Receivable Summary

The Fee Receivable Summary Report displays fee related details for all students that are or have been enrolled (currently active and currently not active) in the selected school. Fees Assignments that were created in another school display with an asterisk next to the students name.

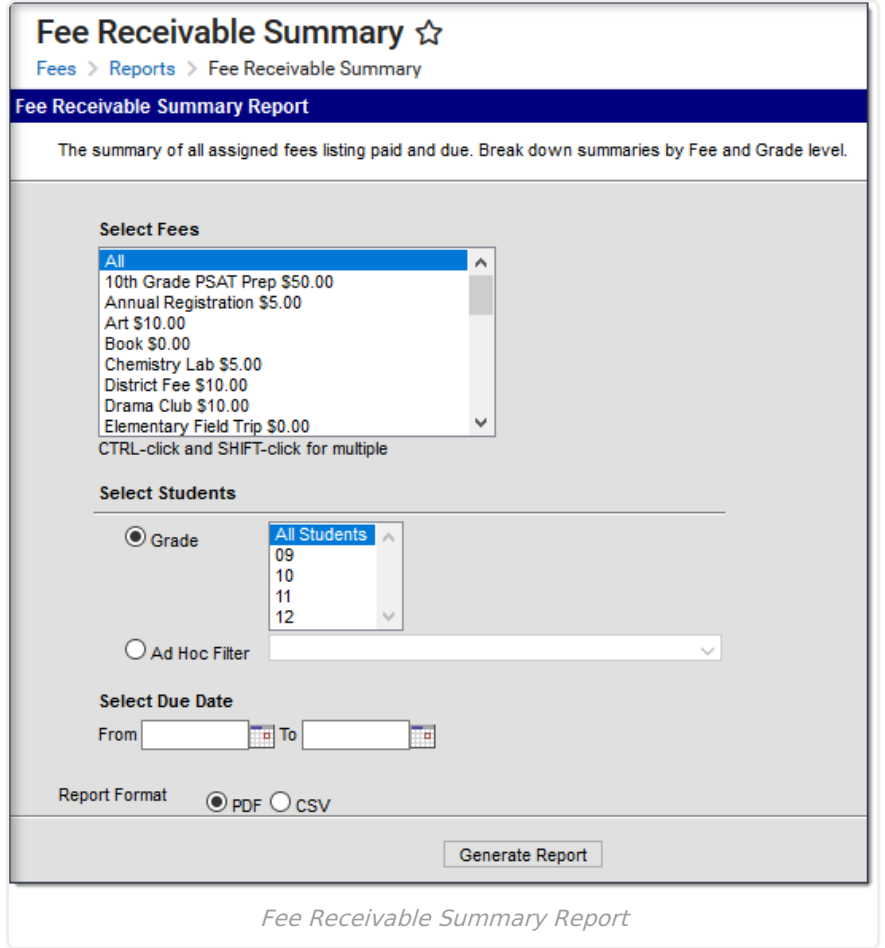

## **Report Logic**

The Fee Receivable Summary Report generates fee information based on selected **Grade** levels or an **Ad Hoc filter**. Multiple grade levels can be selected, but only one Ad hoc filter can be selected. Grades available for selection depend on the School selected in the Campus toolbar. A School and Calendar must be selected to run the report.

All fees (both active and inactive) will appear for selection in the list of fees to include on the report. To narrow the scope of the report, select which fee(s) should appear in the report.

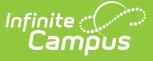

Report results can be narrowed to fees due within a specified date range. If only a **From** date is entered, fees due on or after the date will appear in the report. If only a **To** date is entered, fees due on or before the date will report. Entering both dates will pull fees due within that date range and leaving both fields blank will report fees regardless of whether or not they have a due date.

## **Report Editor Field Descriptions**

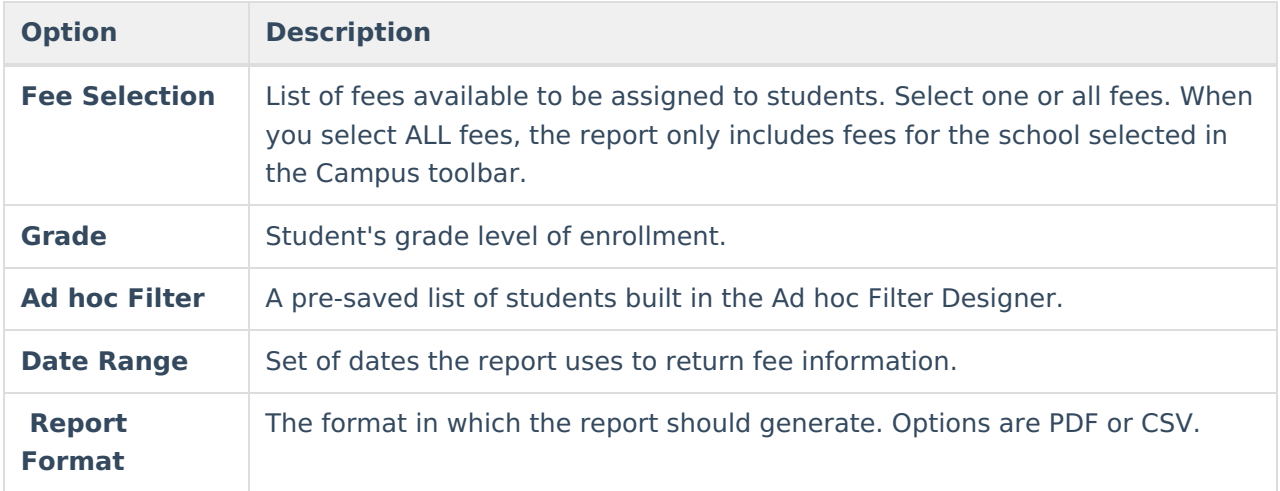

## **Fee Receivable Summary Report Example**

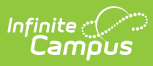

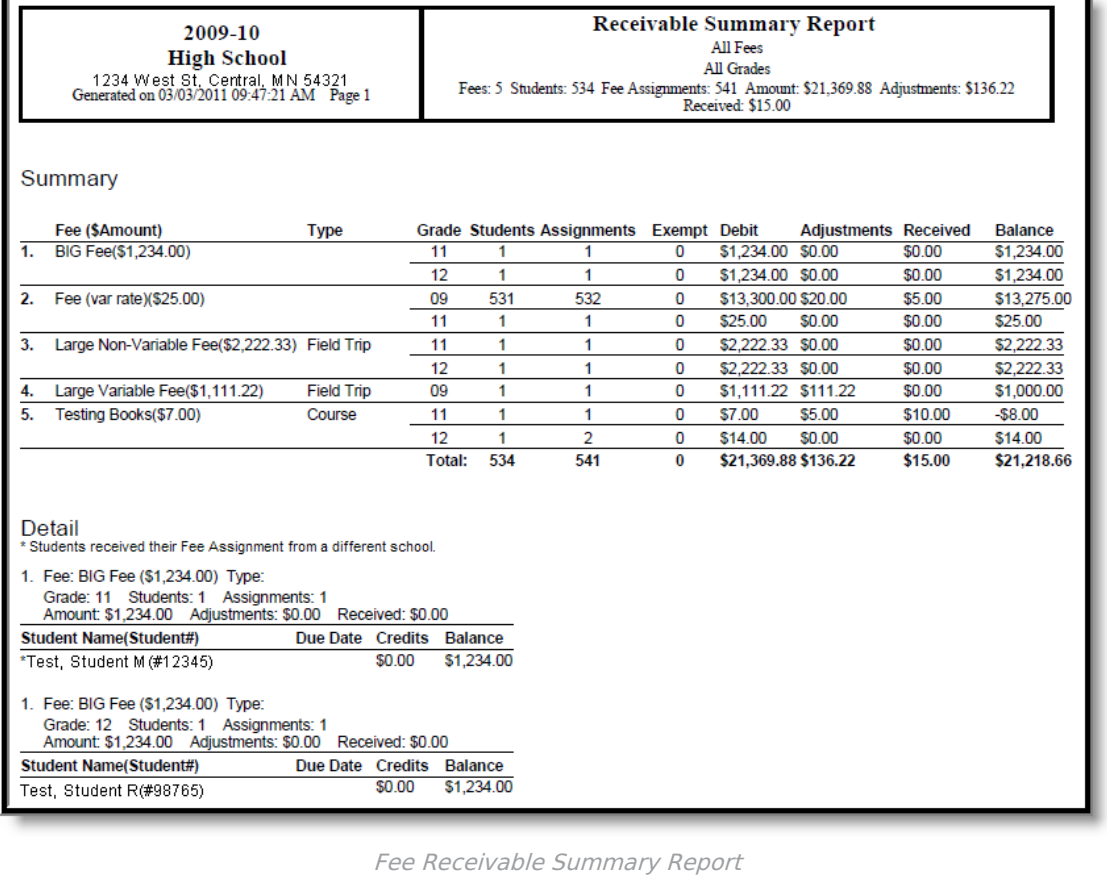

٣Í